# **АРМ С3000**

Установка образов Docker в ОС Linux

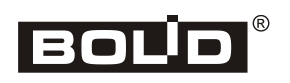

2023

#### Оглавление

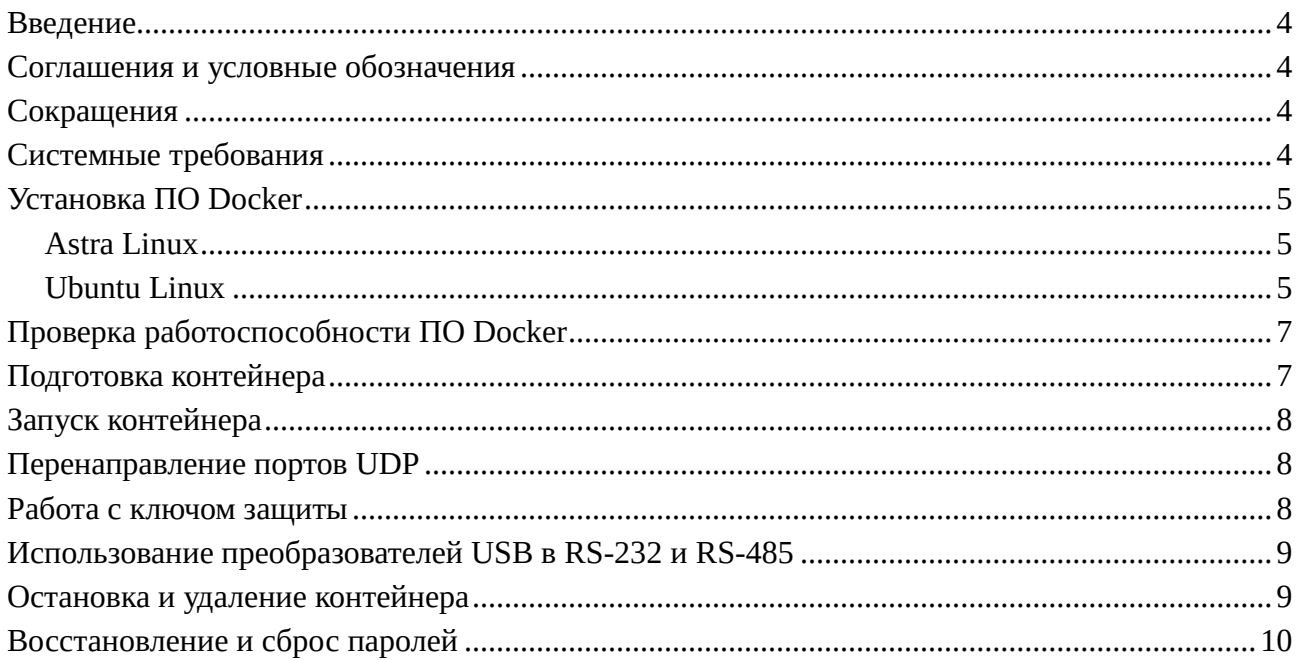

### <span id="page-2-0"></span>Введение

Руководство предназначено для системных администраторов, выполняющих настройку **APM C3000** установку  $\boldsymbol{\mathrm{M}}$ начальную  $\mathsf{C}$ использованием **Docker** (https://www.docker.io) в операционных системах семейства Linux.

#### <span id="page-2-1"></span>Соглашения и условные обозначения

- $\bullet$ Полужирным выделяются названия программных продуктов и аппаратных средств.
- Курсив применяется для обозначения технических терминов и в иных случаях для выделения частей текста.
- Моноширинный шрифт применяется для имен файлов, команд и их параметров, а также для примеров выполнения и вывода команд.
- В примерах выполнения команд, символ приглашения командной строки (command prompt) \$ говорит о том, что команда выполняется от имени непривилегированного пользователя. # используется для команд, выполняемых суперпользователем (root, администратором системы).
- В соответствии с принятыми в документации для систем семейства UNIX  $\bullet$ соглашениями, имена команд записываются с указанием в скобках соответствующего номера раздела страниц руководства (man pages), например:  $lsub(8)$ , dmesq(1).
- Примечание: краткие аннотации к основному тексту.  $\bullet$

# <span id="page-2-2"></span>Сокращения

- ОС операционная система
- ПО программное обеспечение

### <span id="page-2-3"></span>Системные требования

Поддерживаются следующие операционные системы:

- Astra Linux Special Edition 1.7 («Орел», «Воронеж», «Смоленск»)
- Ubuntu Linux 20.04 LTS («Focal Fossa»), 22.04 LTS («Jammy Jellyfish»)

Для каждой из ОС предоставляется свой образ **Docker**. При установке на других системах рекомендуется использовать образ, предназначенный для Astra Linux.

# <span id="page-3-0"></span>**Установка ПО Docker**

#### <span id="page-3-1"></span>**Astra Linux**

Установить пакет docker.io:

\$ sudo apt install docker.io

```
Запустить службу Docker:
```
\$ sudo systemctl start docker

Включить автоматический запуск службы:

\$ sudo systemctl enable docker

При необходимости, разрешить работу с **Docker** непривилегированным пользователям. Например, для пользователя *USER\_NAME*:

\$ sudo usermod -a -G docker USER\_NAME

Для использования **Docker** в *непривилегированном* (*rootless*) режиме (служба **Docker** запускается без прав суперпользователя, root):

- Установить пакет rootless-helper-astra: \$ sudo apt install rootless-helper-astra
- Запустить службу **Docker** от имени пользователя *USER\_NAME*: \$ sudo systemctl start rootless-docker@USER\_NAME
- Включить автоматический запуск службы от имени пользователя *USER\_NAME*: \$ sudo systemctl start rootless-docker@USER\_NAME

Для запуска команд **Docker** в непривилегированном режиме следует использовать rootlessenv(1) из пакета rootless-helper-astra, например: rootlessenv docker run ..., rootlessenv docker volume create ..., и т.д.

Официальная документация: [Установка и администрирование Docker в Astra Linux 1.7](https://wiki.astralinux.ru/pages/viewpage.action?pageId=158601444) (https://wiki.astralinux.ru/pages/viewpage.action?pageId=158601444).

#### <span id="page-3-2"></span>**Ubuntu Linux**

Предпочтительно устанавливать **Docker** из официального репозитория.

Прежде всего, следует удалить пакеты **Docker**, установленные из репозиториев Ubuntu:

```
$ sudo apt purge \sqrt{ } docker-ce \
    docker-ce-cli \
    containerd.io \
    docker-buildx-plugin \
    docker-compose-plugin
```
Установить необходимые пакеты:

```
$ sudo apt install \
    ca-certificates \
```
curl  $\setminus$  gnupg \ lsb-release

Загрузить и добавить GPG-ключ репозитория:

```
$ sudo mkdir -p /etc/apt/keyrings
$ curl -fsSL https://download.docker.com/linux/ubuntu/gpg \
   | sudo gpg --dearmor -o /etc/apt/keyrings/docker.gpg
```
Добавить репозиторий:

```
$ echo "deb [arch=$(dpkg --print-architecture) \
  signed-by=/etc/apt/keyrings/docker.gpg] \
  https://download.docker.com/linux/ubuntu $(lsb_release -cs) stable" \
  | sudo tee /etc/apt/sources.list.d/docker.list > /dev/null
```
После выполнения команды будет создан файл /etc/apt/sources.list.d/docker.list следующего вида (приведён пример для Ubuntu 22.04 LTS «Jammy Jellyfish» на машине с архитектурой amd64):

```
deb [arch=amd64 signed-by=/etc/apt/keyrings/docker.gpg]
https://download.docker.com/linux/debian jammy stable
```
Обновить список пакетов:

\$ sudo apt update

Установить пакеты **Docker**:

```
$ sudo apt install \
     docker-ce \
     docker-ce-cli \
     containerd.io \
     docker-compose-plugin
```
В случае успешной установки, служба docker будет запущена и добавлена в автоматическую загрузку. Для проверки следует выполнить следующие команды и убедиться в соответствии их вывода приведённому ниже:

```
$ systemctl status docker
```
docker.service - Docker Application Container Engine Loaded: loaded (/lib/systemd/system/docker.service; enabled; ... Active: active (running) since Thu 2023-08-10 22:35:32 MSK; ... TriggeredBy: docker.socket ... \$ systemctl list-unit-files | grep -i docker docker.service enabled enabled docker.socket enabled enabled

При необходимости, разрешить работу с **Docker** непривилегированным пользователям. Например, для пользователя *USER\_NAME*:

```
$ sudo usermod -a -G docker USER NAME
```
# <span id="page-5-0"></span>**Проверка работоспособности ПО Docker**

Прежде чем приступить к работе с образами **АРМ С3000**, рекомендуется произвести проверку **Docker** с использованием специально предназначенного для этой цели контейнера hello-world:

Убедиться в наличии подключения к сети Интернет.

```
Выполнить команду:
```
\$ sudo docker run hello-world

В случае правильной установки и настройки **Docker**, вывод должен быть таким:

```
Unable to find image 'hello-world:latest' locally
latest: Pulling from library/hello-world
719385e32844: Pull complete
Digest: sha256:dcba6daec718f547568c562956fa47e1b03673dd010fe6ee58ca806767031d1c
Status: Downloaded newer image for hello-world:latest
```

```
Hello from Docker!
This message shows that your installation appears to be working correctly.
...
```
### <span id="page-5-1"></span>**Подготовка контейнера**

Импортировать образ в локальный репозиторий **Docker**:

```
$ sudo docker load --input arm-s3000-astra-smolensk_1.7-VERSION.tar.xz
```
Здесь и далее, *VERSION* в имени файла следует заменить на номер версии образа, с которым фактически происходит работа. Например, для версии 1.01.654.182, имя файла будет выглядеть как arm-s3000-astra-smolensk\_1.7-1.01.654.182.tar.xz.

Создать том **Docker** для хранения данных контейнера. arm-s3000-volume в команде – произвольное имя тома (должно быть уникальным в пределах локальной ОС):

\$ sudo docker volume create arm-s3000-volume

# <span id="page-6-0"></span>**Запуск контейнера**

Запуск производится командой:

```
$ sudo docker run \
    --name arm-s3000 \
    --volume arm-s3000-volume:/persist \
    --restart=always \
    --publish 20080:80 \
    --publish 20043:443 \
    arm-s3000-astra-smolensk_1.7:VERSION
```
Команде docker run передаются следующие параметры:

- --name arm-s3000 Произвольное имя контейнера для использования в командах docker(1).
- --volume arm-s3000-volume:/persist Имя тома, созданного командой docker volume create. /persist – папка в контейнере, где будет cмонтирован том.
- --restart=always Автоматический перезапуск контейнера в случае завершения его работы.
- --publish 20080:80 --publish 20043:443 Перенаправление портов TCP. Соединение с портом, указанным до :, на локальной системе будет перенаправлено на порт, указанный после :, в контейнере.
- arm-s3000-astra-smolensk\_1.7:VERSION Имя образа **Docker**. Про VERSION см. раздел «Подготовка контейнера» выше.

После успешного запуска контейнера соединение с системой **АРМ С3000** возможно на всех сетевых интерфейсах и заданных портах, например: http://127.0.0.1:20080 или https://127.0.0.1:20043.

### <span id="page-6-1"></span>**Перенаправление портов UDP**

Перенаправление портов UDP может потребоваться:

- При подключении приборов к **АРМ С3000** через устройство **С2000-Ethernet** в том случае, если в настройках **С2000-Ethernet** отключен параметр «Использовать один UDP-порт на чтение и запись».
- В случае возникновения проблем при использовании NAT.

Для этого необходимо передать команде docker run параметр вида --publish 20500:60500/udp. Где до : указан порт на локальной системе, а после : – порт в контейнере.

Номера портов на локальной системе могут принимать значения от 2048 до 65535.

#### <span id="page-6-2"></span>**Работа с ключом защиты**

При запуске системы **АРМ С3000** происходит поиск ключа защиты, подключенного к порту USB. Без ключа **АРМ С3000** будет работать в демонстрационном режиме. Для того, чтобы ОС, запущенная в контейнере, смогла найти это устройство, команде docker run необходимо передать параметр --device, например:

--device=/dev/bus/usb/002/003

Здесь /dev/bus/usb/001/002 указывает путь к файлу устройства ключа защиты. Определить этот путь позволяет утилита lsusb(8):

```
$ 1sush -v
Bus 002 Device 003: ID 04d8:053f Microchip Technology, Inc.
Device Descriptor:
  bLength 18
  a dia
  iProduct 2 Bolid security dongle
  \mathbf{1}
```
В выводе команды lsusb - v нужно найти запись со значение поля iProduct равным «Bolid security dongle». Поля Bus и Device этой записи позволяют сформировать путь к файлу устройства. Например, для Bus 002 и Device 003 путь будет таким:

<span id="page-7-0"></span>/dev/bus/usb/002/003

### Использование преобразователей USB в RS-232 и RS-485

Для работы с такими преобразователями команде docker run необходимо передать параметр --device, указывающий путь к файлу используемого устройства. Этот путь можно определить с помощью команд lsusb(8), dmesg(1), а также из файла /proc/tty/drivers:

\$ cat /proc/tty/drivers

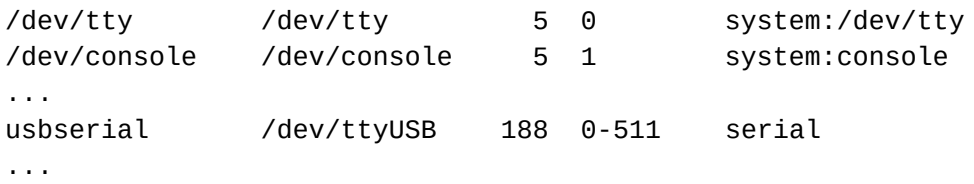

Здесь мы видим файл устройства /dev/ttyUSB (подключен преобразователь USB в RS-485 С2000-USB), соответственно, параметр для команды docker run будет таким: -device=/dev/ttyUSB. Этот же путь следует указать в Web-интерфейсе системы APM C3000: поле «Устройство» в настройках порта на вкладке «Порты RS» («Настройки портов и протоколов»).

#### <span id="page-7-1"></span>Остановка и удаление контейнера

```
Остановить контейнер:
# docker stop arm-s3000
Удалить том Docker (arm-s3000-volume - имя тома):
# docker volume rm arm-s3000-volume
Удалить образ Docker:
# docker image rm arm-s3000-astra-smolensk_1.7:VERSION
```
#### <span id="page-8-0"></span>**Восстановление и сброс паролей**

В случае утери пароля для встроенной учетной записи, а также при необходимости изменения паролей других пользователей без использования web-интерфейса, используется команда password-reset, запускаемая в контейнере.

Вызванная без параметров, она восстанавливает пароль по умолчанию (*armS3000*) для пользователя *admin*. При вызове с ключом -u команда меняет пароль для пользователя с указанным именем учетной записи.

Сначала нужно остановить контейнер (arm-s3000 – имя контейнера):

# docker stop arm-s3000

Восстановить пароль пользователя *admin*:

```
# docker run \
  --name arm-s3000 \
   --volume arm-s3000-volume:/persist \
--rm \sqrt{ } arm-s3000-astra-smolensk_1.7:VERSION \
   password-reset
```
Описание параметров команды docker run приведены в разделе «Запуск контейнера».

Задать новый пароль *new\_password* для пользователя *user\_name*:

```
# docker run \
  --name arm-s3000 \
   --volume arm-s3000-volume:/persist \
-rm \sqrt{ } arm-s3000-astra-smolensk_1.7:VERSION \
   password-reset -u "user_name" "new_password"
```
#### **Примечание:**

Если пользователь с именем, переданным команде, не существует, он будет создан; *роль* новой учетной записи – service.

При последующем запуске контейнера вступят в действие новые пароли.